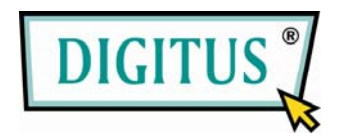

## **ADAPTATEUR USB 2.0 SANS FIL**

# **Guide d'installation rapide**

(DN-7043-4 & DN-7053-2)

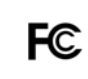

Testé pour la conformité aux normes FCC pour une utilisation à domicile et au bureau

 $C \in$ 

### **1. CONTENU DE LA BOITE**

- Adaptateur LAN sans fil
- Guide d'installation rapide
- CD des pilotes

## **2. INSTALLER LES PILOTES/UTILITAIRES**

#### **Etape 1 :**

Insérez le CD d'installation dans le lecteur CD-ROM. Choisissez la langue de configuration et cliquez sur bouton **Suivant.**

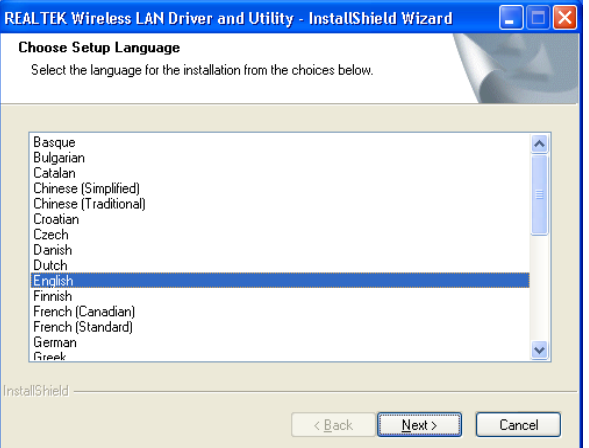

#### **Etape 2 :**

Les descriptions de l'installation sont affichées. Cliquez sur **Suivant** pour continuer.

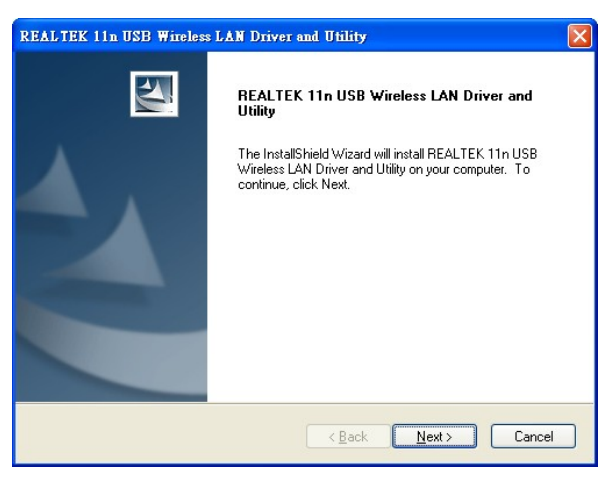

Cliquez sur **Installer** pour commencer l'installation

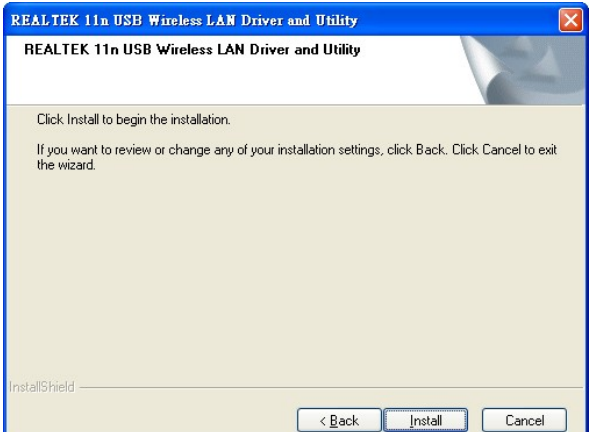

Installer et configurer l'utilitaire WLAN

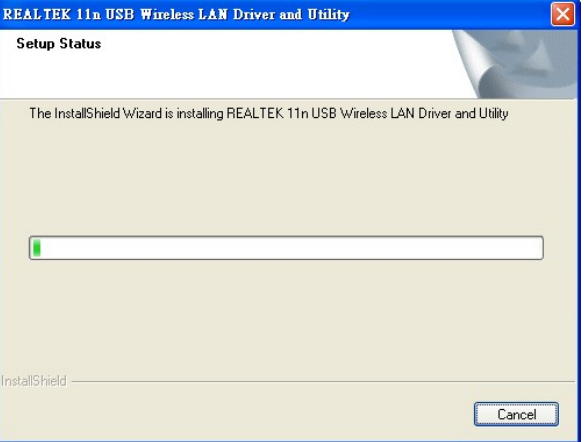

Now installing REALTEK 11n USB Wireless LAN Driver

Installer les pilotes.

#### **Etape 3 :**

Cliquez sur **Terminer** pour terminer l'installation.

#### REALTEK 11n USB Wireless LAN Driver and Utility

신

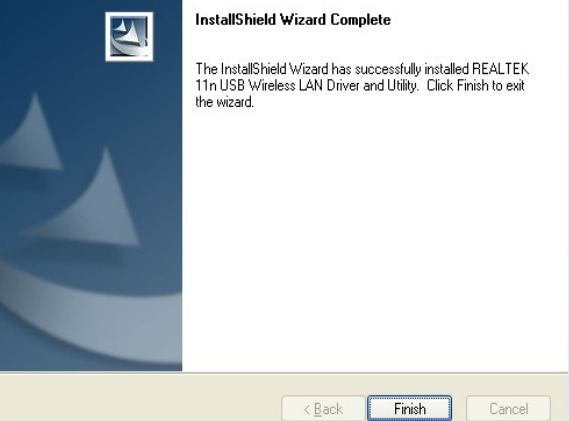